## Unidad de control de la temperatura ambiente eTR 101 Modbus 1

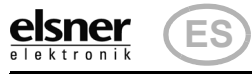

# eTR 101 Modbus Unidad de control de la temperatura ambiente

## 1. Descripción

La Unidad de control de la temperatura ambiente eTR 101 Modbus mide la temperatura ambiente y muestra el valor actual. Con las teclas táctiles + y -, se modifica la temperatura de referencia.

El eTR 101 Modbus es Modbus-Slave con interfaz RS485 y protocolo RTU. Los Modbus-Master, como por ejemplo PC, PLC o MC, pueden consultar los valores de medición y otros ajustes del dispositivo de manejo temperatura ambiente con la "Function 04h (Read Input Registers)" o, con "Function 06H (Write Single Register)" y "Function 10H (Write Multiple Registers)" adaptar por ejemplo la pantalla del valor de referencia o la desviación del valor de referencia básico.

#### ¡PRECAUCION! ¡Tensión eléctrica!

#### *Funciones:*

- Medición de la temperatura.
- Indicador de la temperatura real, del valor de referencia o de la desviación del valor de referencia básico
- Dos teclas táctiles (+/-) para modificar la temperatura de referencia o de la desviación del valor de referencia básico

### 1.1. Volumen de suministro

- Dispositivo de manejo temperatura ambiente con soporte
- 4 tacos 4 × 20 mm, 4 tornillos de cabeza avellanada 3 × 25 mm

### 1.2. Datos técnicos

En caso de medición de temperatura se compensa el calentamiento propio del dispositivo.

El producto está conforme con las disposiciones de las Directivas-UE.

1.2.1. Estructura del dispositivo

## 2. Instrucciones de seguridad y de uso

### 2.1. Instrucciones generales de instalación

La instalación, el control, la puesta en marcha y la eliminación de fallos pueden llevarse a cabo únicamente por un electricista profesional.

En el interior del aparato hay componentes conductores de tensión no protegidos.

¡No encamine los cables de conexión junto con el cableado de 230 V en **Alling encuments of the set of the property of the set of the set of the set of the set of the set of the set o**<br> **Alling the set of the set of the set of the set of the set of the set of the set of the set of the set of** 

- Cuando planifique e instale sistemas eléctricos, observe las directivas, reglamentos y disposiciones aplicables del país respectivo.
- Asegúrate de que el dispositivo o sistema puede ser desconectado. Durante la instalación, desconecte todos los cables de la fuente de alimentación y tome precauciones de seguridad contra el encendido involuntario.
- No poner en funcionamiento el aparato si éste presenta daños. • Poner fuera de funcionamiento el aparato o la instalación y protegerlo contra la activación accidental cuando se considere que ya no existan garantías de un funcionamiento exento de

peligro.

El dispositivo está destinado únicamente para el uso previsto descrito en este manual. En caso de que se realice cualquier modificación inadecuada o no se cumplan las instrucciones de uso, se perderá todo derecho sobre la garantía.

Tras desembalar el dispositivo, revíselo inmediatamente por si tuviera algún desperfecto mecánico. Si se hubiera producido algún desperfecto durante el transporte, deberá informarlo inmediatamente al distribuidor.

El dispositivo sólo se puede utilizar en una instalación fija, es decir sólo cuando está montado y tras haber finalizado todas las labores de instalación y puesta en marcha y sólo en el entorno para el que está previsto.

Elsner no se hace responsable de las modificaciones de las normas posteriores a la publicación de este manual.

## 3. Instalación

### 3.1. Lugar de montaje y preparación

La Unidad de control de la temperatura ambiente eTR 101 Modbus está concebido para el montaje de pared. El dispositivo se puede montar directamente sobre revoque o en una caja de dispositivos (Ø 60 mm).

Instalar y operar únicamente en estancias interiores secas. Evite la condensación.

tocar brevemente la tecla táctil + o -: Se muestra la temperatura de referencia actual (o la desviación del valor de referencia básico).

A la hora de seleccionar el lugar de montaje, observe que los resultados de medición de la **temperatura** se vean falseados lo menos posible por las influencias externas. Las posibles fuentes de interferencia son: • Radiación solar directa

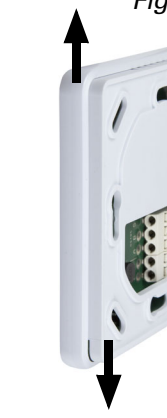

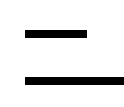

El Transceiver RS485 empleado tiene 1/8 de una carga de bus estándar RS485 (1/ 8 Unit Load) y puede ejecutar mínimo 2,4 V con una carga de bus de 54 ohmios. De este modo, será capaz de operar un bus con 32 participantes con una carga de bus estándar. Si en un participante de bus RS485 con una carga conectada inferior a la carga de bus estándar, se podrá operar el bus con más participantes. Si se conectan, por ejemplo, sólo participantes con una carga de bus de 1/8, entonces se podrán conectar en el bus hasta  $32 \times 8 = 256$  participantes.

• Corriente de aire de ventanas o puertas

- Corriente de aire procedente de tubos que conducen desde otras estancias o desde el exterior al sensor
- Calentamiento o enfriamiento del edificio en el cual está montado el sensor, por ejemplo por efecto de la radiación solar, por tuberías de calefacción o de agua fría
- Conductos de conexión y conductos vacíos que conducen de un área más fría o más caliente hacia el sensor.

#### 3.2. Montaje

#### *Preparación del dispositivo*

Suelte la placa frontal del soporte. El enclavamiento se suelta al desplazar la placa frontal algunos milímetros hacia arriba. Hecho esto, podrán separarse ambas piezas entre sí fácilmente (fig. 4).

Atornille el soporte en la pared o en la caja. Los hilos de conexión se guían en el soporte a través del orificio.

Conecte los hilos de conexión según la *[Fig. 3](#page-0-0)* , *nº 6*.

Los cables se deslizan en los orificios de conexión.

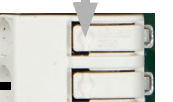

#### *Instalación en una caja*

Para evitar que el valor de medición de la temperatura se vea falseado, emplee una caja con resistencia al viento y selle también los tubos de alimentación ante las corrientes de aire.

#### *Finalización del montaje*

Encaje la placa frontal en el soporte (véase fig. 4): Coloque ligeramente sobre la posición central, cuelgue y desplace hacia abajo.

# 4. Instrucciones de montaje y de puesta en marcha

No someta nunca el dispositivo a la acción del agua (lluvia) o del polvo. Se podría dañar la electrónica. No se debe superar una humedad ambiental relativa del 95%. Evitar la acción del rocío.

## 5. Indicador y manejo en el dispositivo

#### 5.1. Adaptar la temperatura ambiente

Dependiendo del ajuste por parte del Modbus-Master, la Unidad de control de la temperatura ambiente eTR 101 Modbus muestra el valor de temperatura ambiente o el valor de referencia o la desviación frente al valor de referencia básico. Mediante el Master se puede ajustar el modo operativo, el tipo y el brillo de la pantalla, así como otros valores.

#### *Opción A: ninguna pantalla*

El indicador LED está apagado. La modificación manual de la temperatura de referencia mediante las teclas +/- *no* es posible.

#### *Opción B: Indicador de la temperatura real (temperatura ambiente)*

Se muestra la temperatura ambiente actual. La modificación manual de la temperatura de referencia mediante las teclas +/- *no* es posible.

#### *Opción C: Indicador de la temperatura de referencia o la desviación del valor de referencia básico*

Indicador del valor de referencia (valor absoluto):

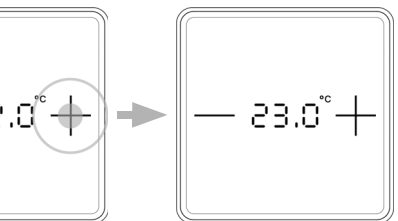

Dependiendo de los ajustes, se mostrará el valor de referencia actual o la desviación frente al valor de referencia básico. Tocando las teclas +/- se puede modificar la temperatura de referencia.

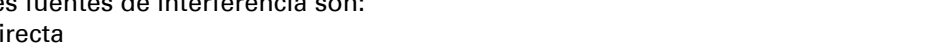

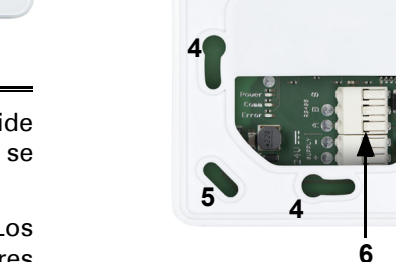

Indicador de la desviación del valor de referencia básico (modificación frente al valor de referencia básico de la regulación):

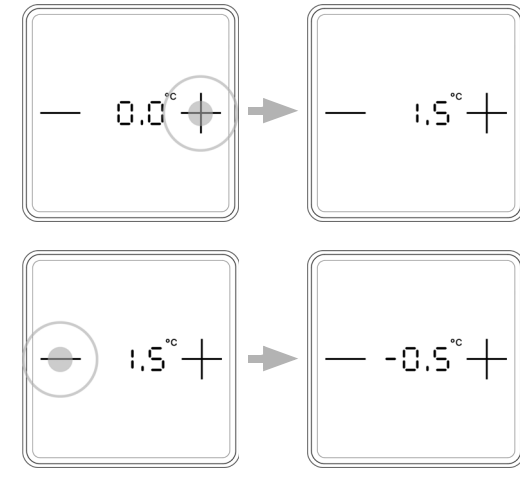

#### *Opción D: Indicador de la temperatura real y de la temperatura de referencia/desviación del valor de referencia básico*

En el funcionamiento normal se muestra la temperatura ambiente actual. Al tocar las teclas aparecerá el indicador dependiendo del ajuste previo a la temperatura de referencia o la desviación del valor de referencia básico. Se muestran los cambios con + o -. El indicador vuelve a la temperatura ambiente si no se toca ninguna tecla táctil durante cinco segundos.

Pulse +: Aumentar la temperatura ambiente

(aumenta la temperatura de referencia/desviación del valor de referencia básico). Pulse -: Bajar la temperatura de referencia

(desciende la temperatura de referencia/desviación del valor de referencia básico).

#### *Aspectos generales:*

El incremento para la modificación y el posible rango de ajuste se establecen mediante el Modbus-Master.

### 6. Comunicación de bus

#### 6.1. Carga de bus

### 6.2. Ajuste de la comunicación de bus

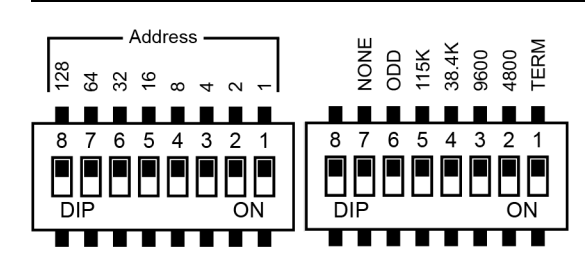

Si todos los interruptores DIP se encuentran en la posición OFF (paralización de suministro), estarán configurados los siguientes parámetros:

Dirección:1 Velocidad en baudios: 19200

Paridad: Even Programación: Apagado

#### *Configuración de la dirección slave:*

La dirección slave se configura en el interruptor dip de 8 "Address". Si todos los interruptores están en OFF, se habrá seleccionado la dirección 1. La dirección 0 está reservada para información de Broadcast, las direcciones mayores de 247 no son válidas.

La codificación de la dirección se realiza de forma binaria. Así por ejemplo, para la dirección 47, deben establecerse los interruptores 1, 2, 3, 4 y 6 en ON.

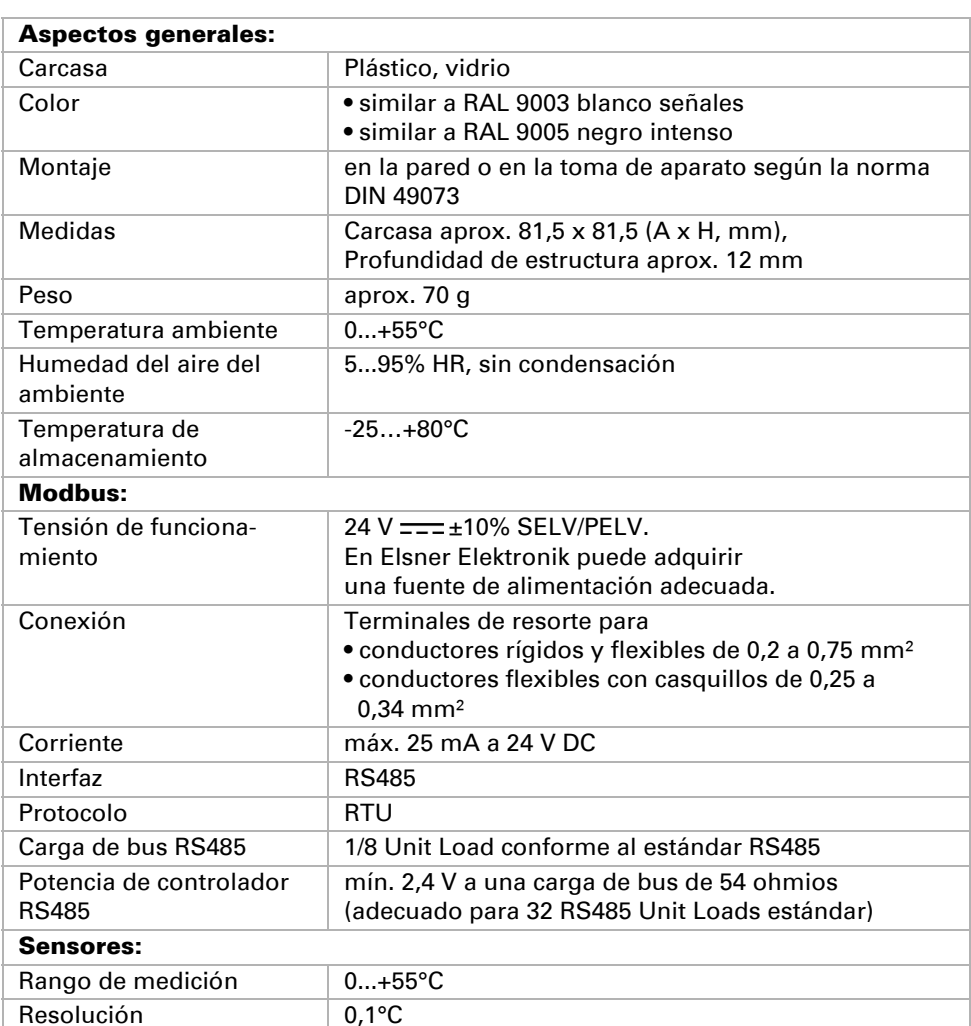

#### *Datos técnicos e indicaciones de instalación* Números de artículo 30180 (blanco), 30181 (negro)

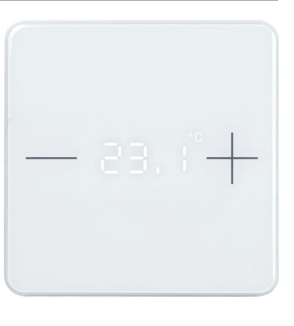

**1 3**

*Fig. 1 Vista frontal 1 Pulsador táctil -*

*2 Indicador de temperatura*

*3 Pulsador táctil +*

**2**

*Vista posteiror con soporte*

*4/5orificios roscados para diferentes tomas. La fijación con dos tornillos es suficiente.* 

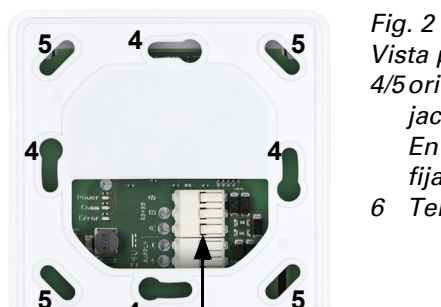

*En el montaje de pared, ¡emplee un material de* 

*fijación apto para el subsuelo! 6 Terminal de resorte para la conexión*

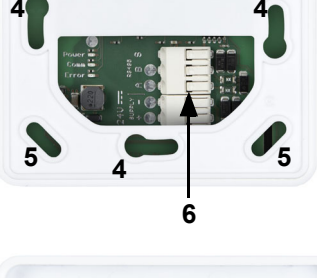

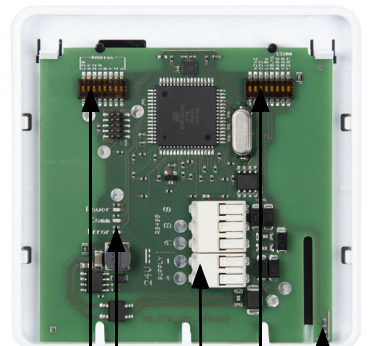

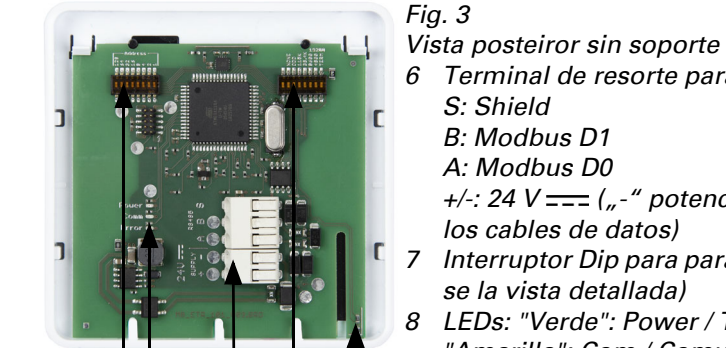

<span id="page-0-0"></span>*6 Terminal de resorte para la conexión*

*S: Shield B: Modbus D1 A: Modbus D0*

*+/-: 24 V ("-" potencial de referencia para* 

*los cables de datos)*

*7 Interruptor Dip para parámetro de interfaz (véa-*

*se la vista detallada)*

*8 LEDs: "Verde": Power / Tensión operativa. "Amarillo": Com / Comunicación de bus.*

*"Rojo": Error / datos erróneos.*

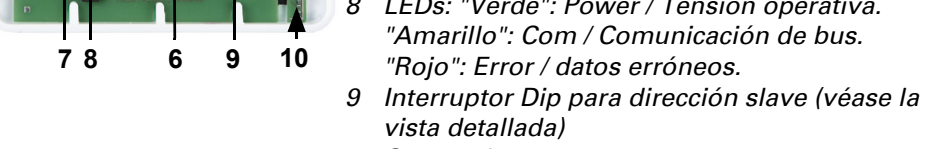

*vista detallada)*

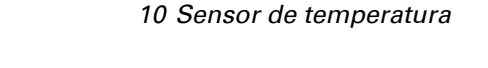

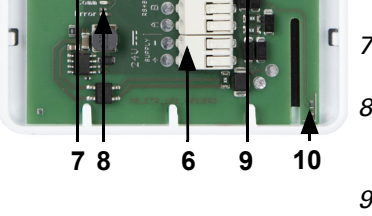

*Fig. 4 Enclavamiento de placa frontal y soporte*

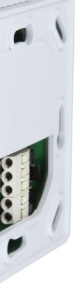

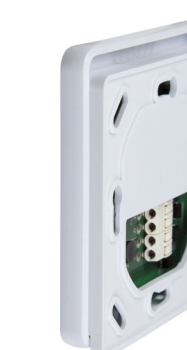

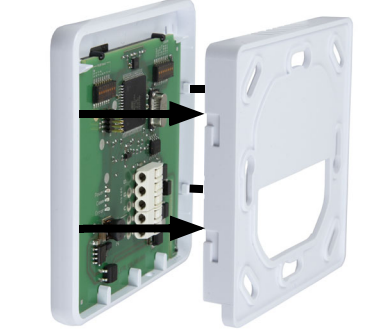

*Fig. 5 Terminales de resorte*

Para extraer, presione los resortes hacia abajo, p. ej. con un destornillador.

> Pulse +: Aumentar la temperatura ambiente (aumenta la temperatura de referencia)

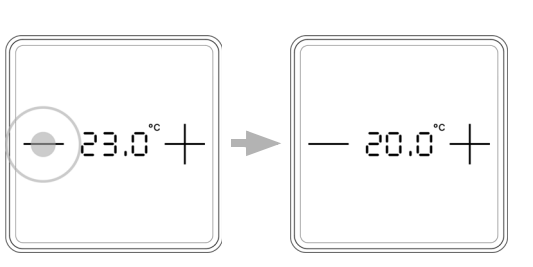

Pulse -: Bajar la temperatura de referencia (desciende la temperatura de referencia)

#### Pulse +:

Aumentar la temperatura ambiente

(desviación del valor de referencia básico Dirección MÁS)

Pulse -:

Bajar la temperatura de referencia (desviación del valor de referencia básico Dirección MENOS)

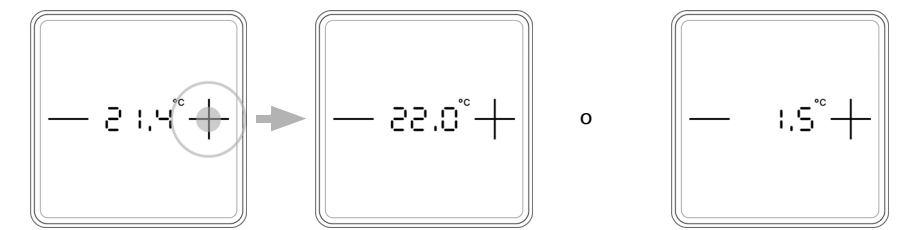

*Fig. 6: Vista detallada interruptor DIP*

## Unidad de control de la temperatura ambiente eTR 101 Modbus

#### *Parámetros de interfaz:*

Los parámetros de interfaz se configuran en el interruptor Dip derecho de 8 bits. Si los interruptores 2-5 (desde la derecha) están en OFF, se habrá configurado una velocidad de transferencia de 19.200 baudios. Si no se esos interruptores se ajusta en ON, se aplicará la siguiente velocidad en baudios.

Paridad: Si ambos interruptores "ODD" y "NONE" se encuentran en OFF, se aplicará EVEN Parity. Sólo "ODD" o "NONE" conmuta la prueba de paridad correspondiente.

Interruptor "TERM": Programación de bus 124 ohmios

## 7. Protocolo de transmisión

Antes de la primera medición y en caso de sensor defectuoso, el registro 0 (temp. sensor valor añadido) estará en "-32768".

Aparte de los registros 0, 1, 4 y 5, los valores comunicados por el master se almacenan en el slave para cada registro.

## 7.1. Función 04H Read Input Registers

### 7.1.1. Cadena de solicitud de master

Ejemplo cadena de solicitud para consultar todos los datos para la dirección de slave 1: 01H, 04H, 00H, 0BH, 00H, 01H, 40H, 08H

## 7.1.2. Cadena de salida a Master

Antes de la primera medición y en caso de sensor defectuoso, el registro 0 (temp. sensor valor añadido) estará en "-32768".

# 7.2. Función 06H Write Single Register

### 7.2.1. Cadena de solicitud de master

Cadena de ejemplo para la escritura de una temperatura de referencia de 21,5°C para la dirección slave 1:

01H, 06H, 00H, 0BH, 00H, D7H, B8H, 56H

Unidad de control de la temperatura ambiente eTR 101 Modbus · Versión: 11.02.2021 · Reservado el derecho a modificaciones técnicas y errores. • Elsner Elektronik GmbH · Sohlengrund 16 · 75395 Ostelsheim · Alemania · www.el

### 7.2.2. Cadena de salida a Master

# 7.3. Función 10H Write Multiple Registers

#### 7.3.1. Cadena de solicitud de master

Cadena de ejemplo para escribir el registro 9, 10, 11 y 12 con los valores:

Desviación máxima del valor de referencia básico: +3,0K Desviación mínima del valor de referencia básico: -3,0K Desviación del valor de referencia básico: 0K

Amplitud de paso del valor de referencia básico: 0,5K

Cadena: 01H, 10H, 00H, 09H, 00H, 04H, 08H, 00H, 1EH, 00H, 1EH, 00H, 00H, 00H, 05H, 3CH, 66H

#### 7.3.2. Cadena de salida a Master

### 8. Mantenimiento y cuidado

Retire las marcas de huellas sobre la superficie de vidrio con un paño humedecido en agua o un paño de microfibra. Para la limpieza no pueden emplearse productos de limpieza, limpiadores abrasivos o productos de cuidado agresivos.

### 9. Eliminación

Tras el uso, el aparato deberá eliminarse o depositarse en el punto de reciclaje conforme a las disposiciones vigentes. ¡No lo deposite en la basura doméstica!

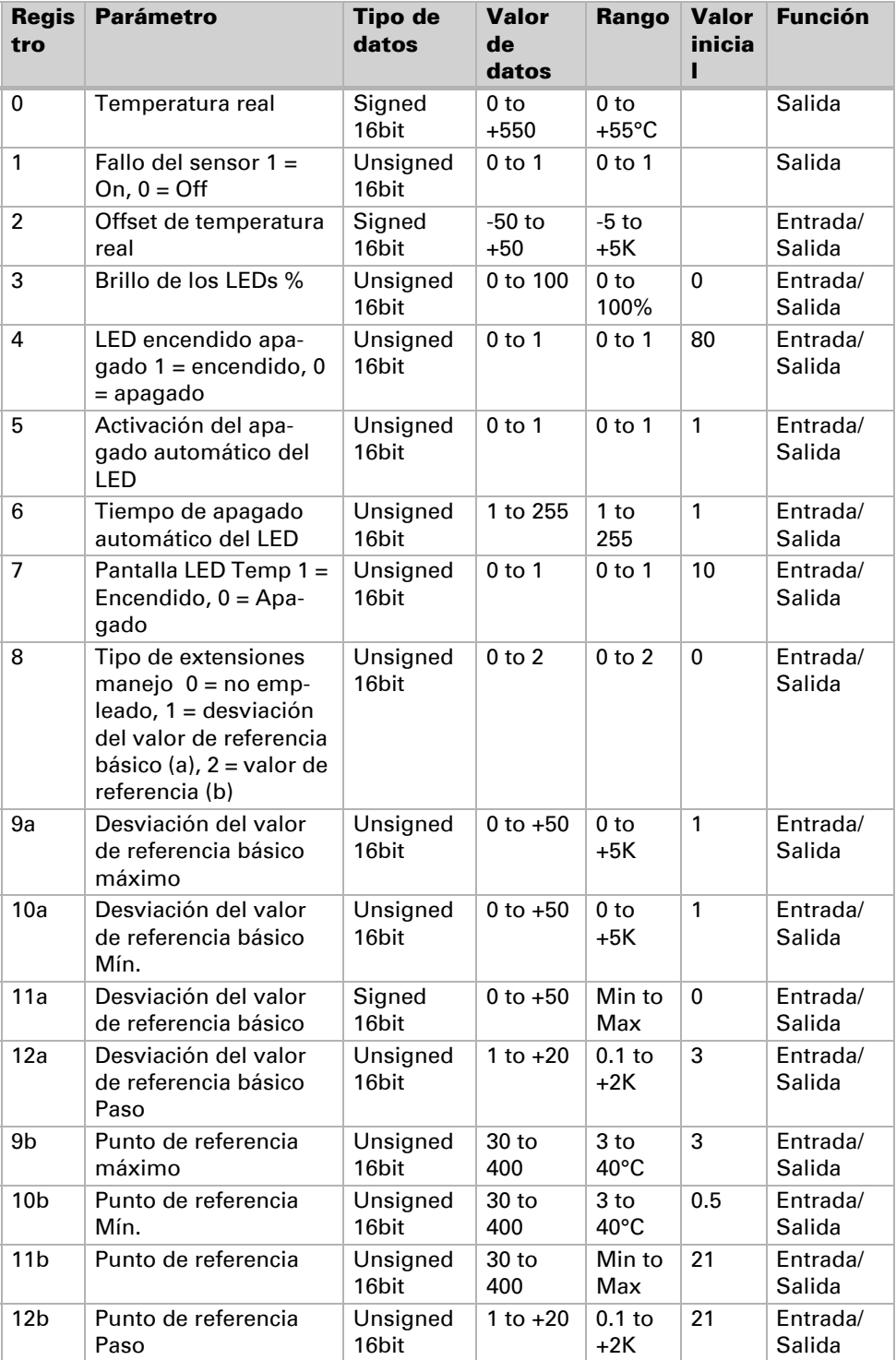

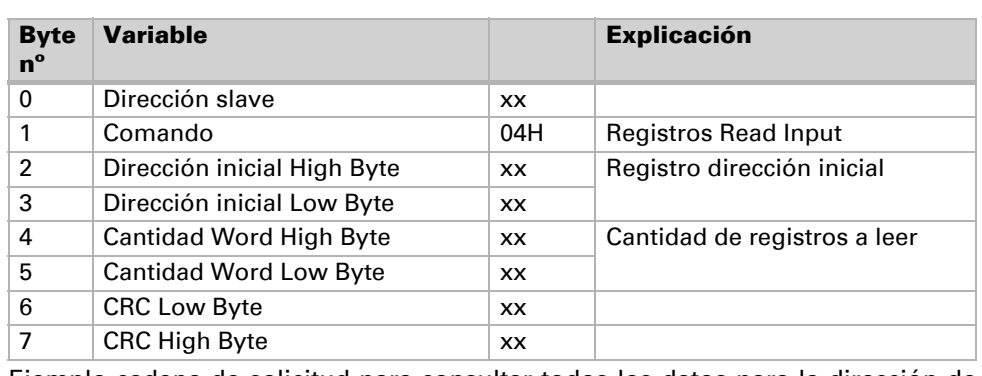

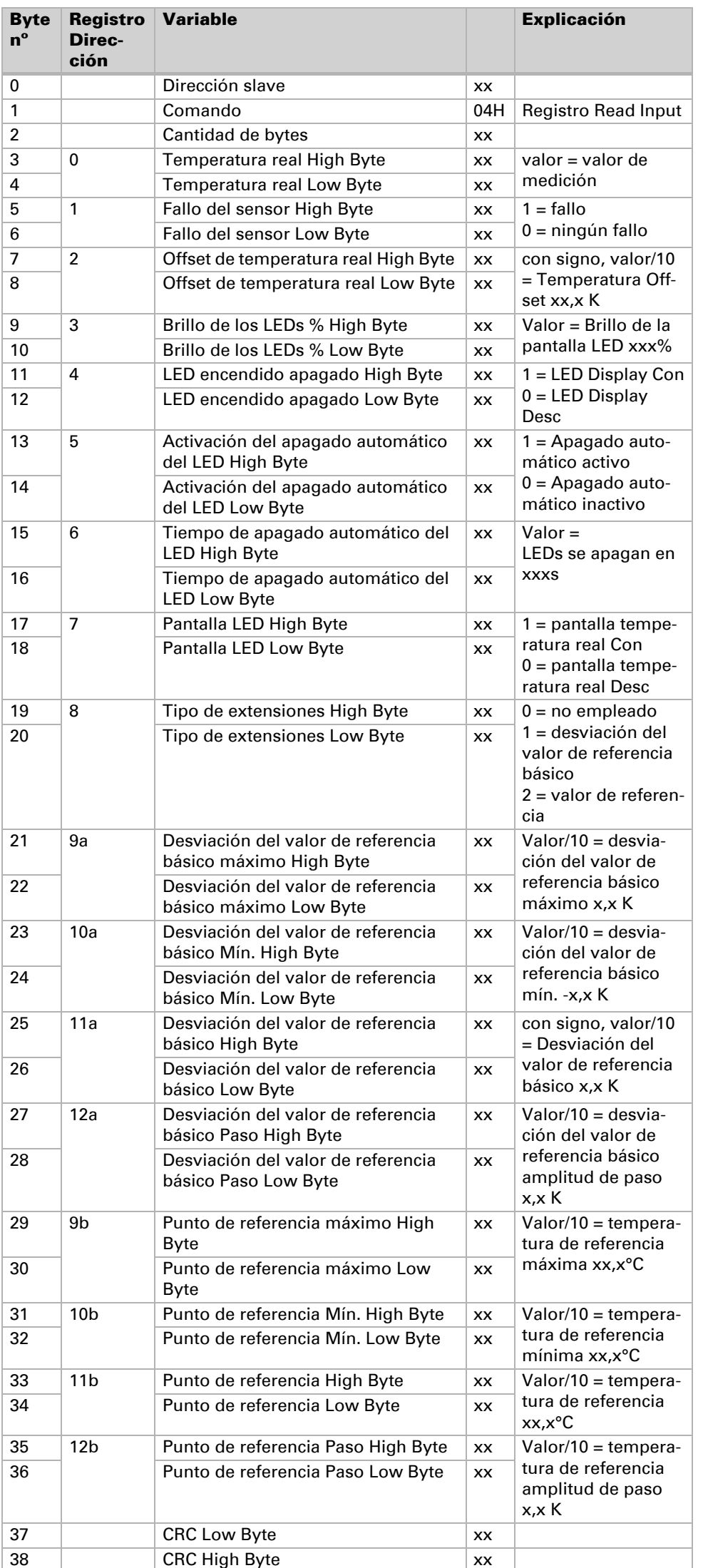

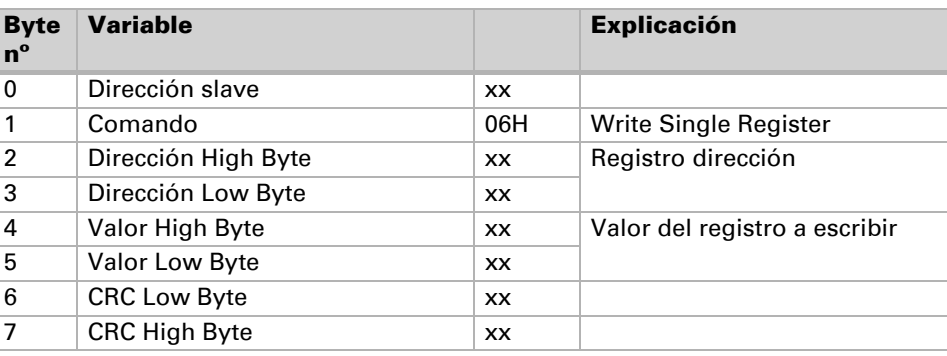

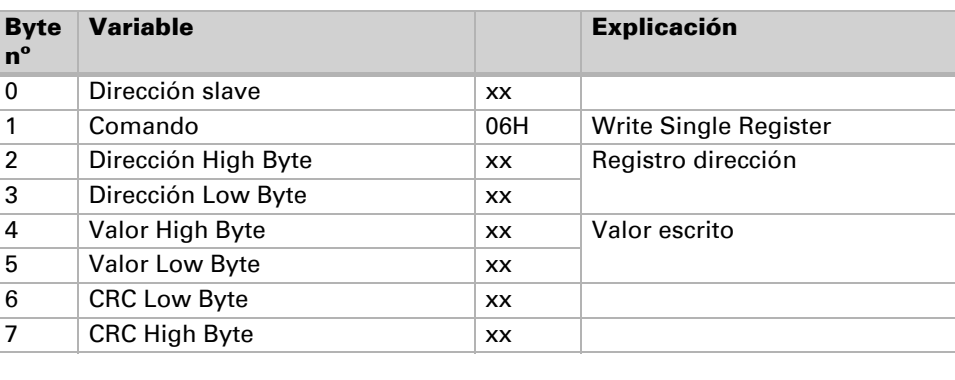

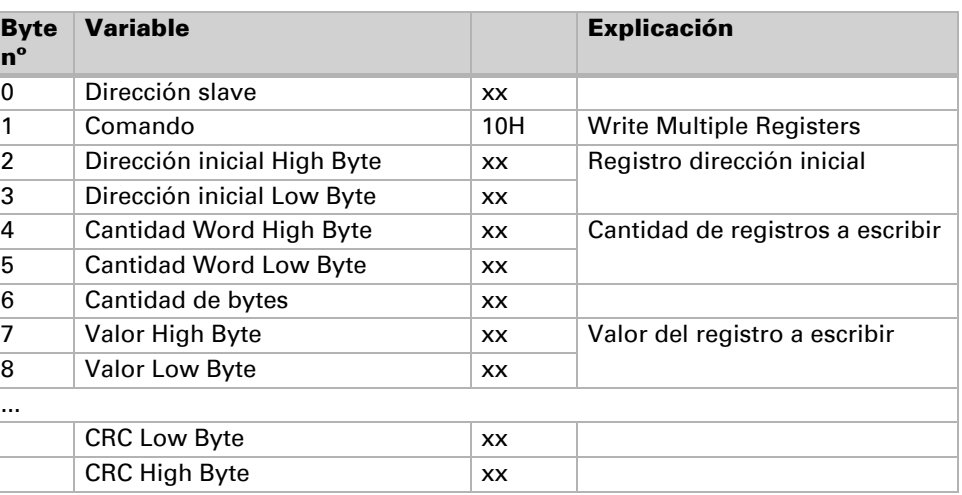

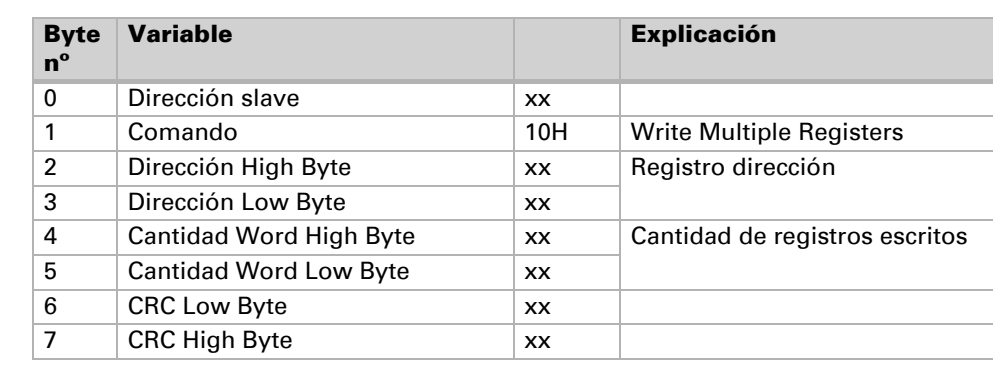